## **FPressGaney**

# **Lifecycle — Response Rates**

The Response Rates page provides an organizational illustration of survey participation rates. The roll-up column displays parent and child-level groups.

## **Page Overview**

The information displayed includes:

- The total number of responses is listed in the upper right corner
- The name of each unit in the hierarchy
- The number of individuals invited from that unit
- The number of individuals from that unit who completed a survey
- The percentage of individuals from that unit who responded

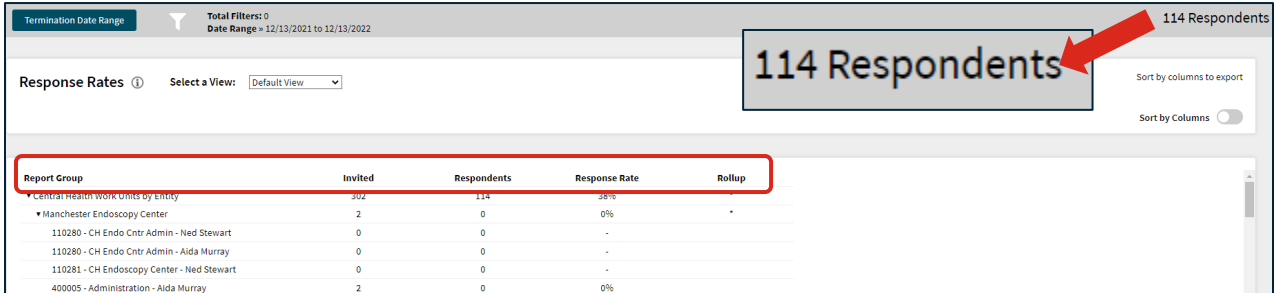

#### **The Rollup Column**

Finally, the \* in the Rollup column indicates when a unit includes all individuals rolling up to that leader (the leaders direct and indirect reports).

## **Sort by Columns**

By selecting Sort by Columns, you can sort by any of the column headers by clicking on an individual column header.

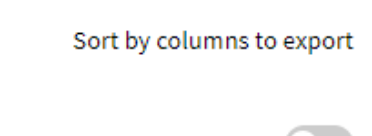

Rollup

Sort by Columns (

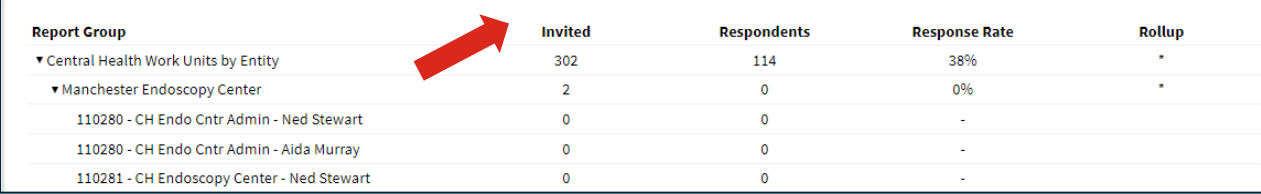

#### **Select a View**

Response Rates can remain in the Default View or Select the Demographic View.

Within the Demographic View, select one or more demographics to display and Apply Selections. Your selected demographics are displayed in the first column.

## **Page Settings and Features**

#### **Date Range**

To change the timeframe of the response rates, select Date Range and apply your changes.

**Onboarding** and **Entrance** surveys are based on the employee's position effective date.

The **Exit** survey is based on the employee's termination date.

## **Respondents**

The number of respondents to the survey is displayed on the top right.

## **Searching**

The Search feature can be used to search the page for keywords. Simply type any words you'd like to find into the search field.

**Number of Search Entries to Show:** In your search, you can choose to show 25, 50, 100, or 200 units on a page at a time.

**Termination Da** 

## **Exporting to CSV**

The entire page can be exported to CSV by clicking the Export to CSV button.

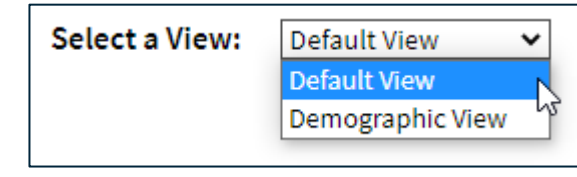

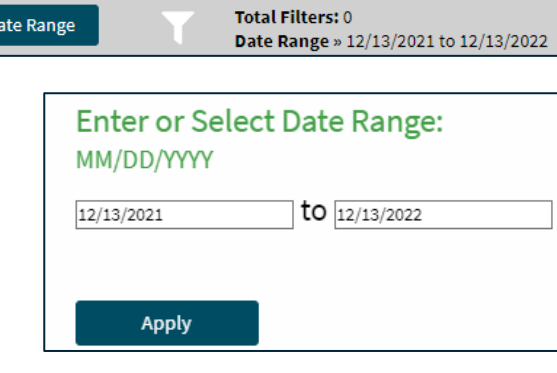

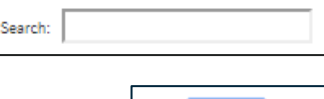

270 Respondents

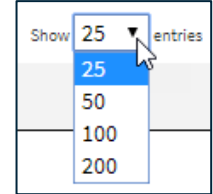

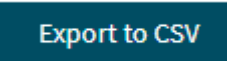